# **Manage HQL Validator**

- [Overview](#page-0-0)
- [Recommendations](#page-0-1)
- [Prerequisites](#page-0-2)
- [Adding the HQL Validator to the Create workflow transition](#page-0-3)
- [How it works](#page-2-0)

## <span id="page-0-0"></span>**Overview**

The HQL Validator avoids that an issue is created via the Jira 'Create' button if an HQL Action button is able to create issues in the selected Project/Issue Type

# <span id="page-0-1"></span>Recommendations

When applying the HQL Validator, on trying to create an issue, it checks on all mappings having as destination Project and Issue Type the selected ones and having the **Quick Action Button/Post Function** turned **On** in order to allow the issue creation to the users configured as Partnership Destination Credential on the associated Partnerships exclusively**.**

It implies that these users will be able to create an issue via the Jira 'Create' button too.

Consequently, It's recommended to apply as Partnership Destination Credential an **HQL system user.**

# <span id="page-0-2"></span>**Prerequisites**

The **Allow issue creation/linking via partnership credentials** must be turned **On.**

Herzum Quick Linker Mapping Configuration

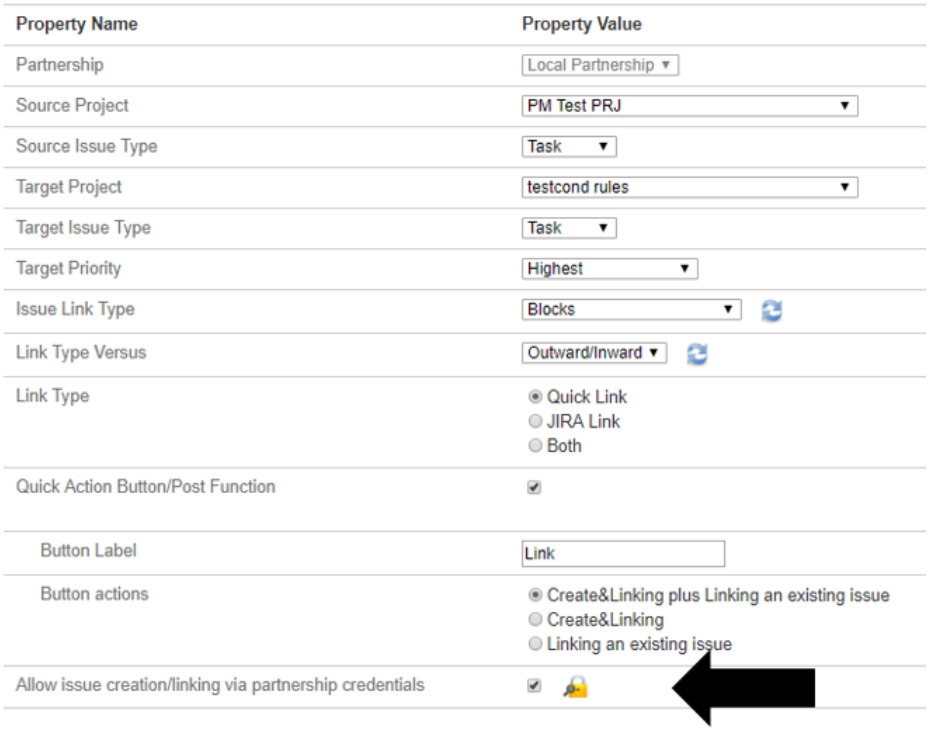

## <span id="page-0-3"></span>Adding the HQL Validator to the Create workflow transition

1. Navigate to the Workflow associated to the Project/Issue Type for whom you want avoid issue creation via the Jira **Create** button

- 2. Editthe Workflow
- 3. Select the **Create** worrkflow transition

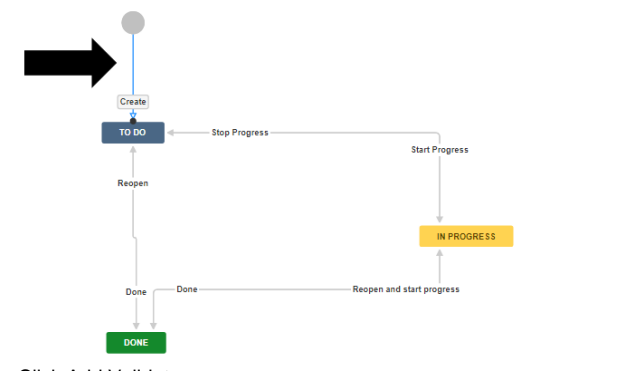

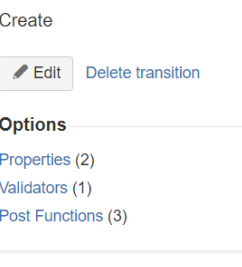

#### 4. Click Add Validator

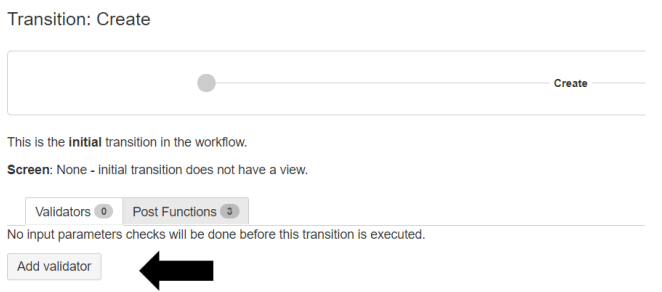

### 5. Select the **Issue Creation Validator (HQL)** and **Add** it

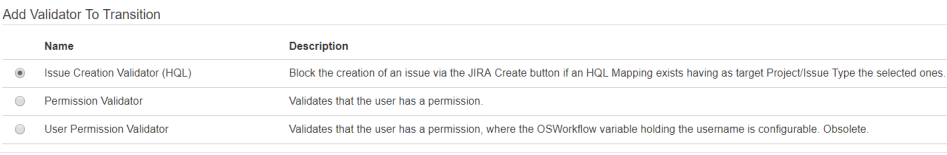

Add Cancel

 $\odot$ 

6. Publish the draft workflow

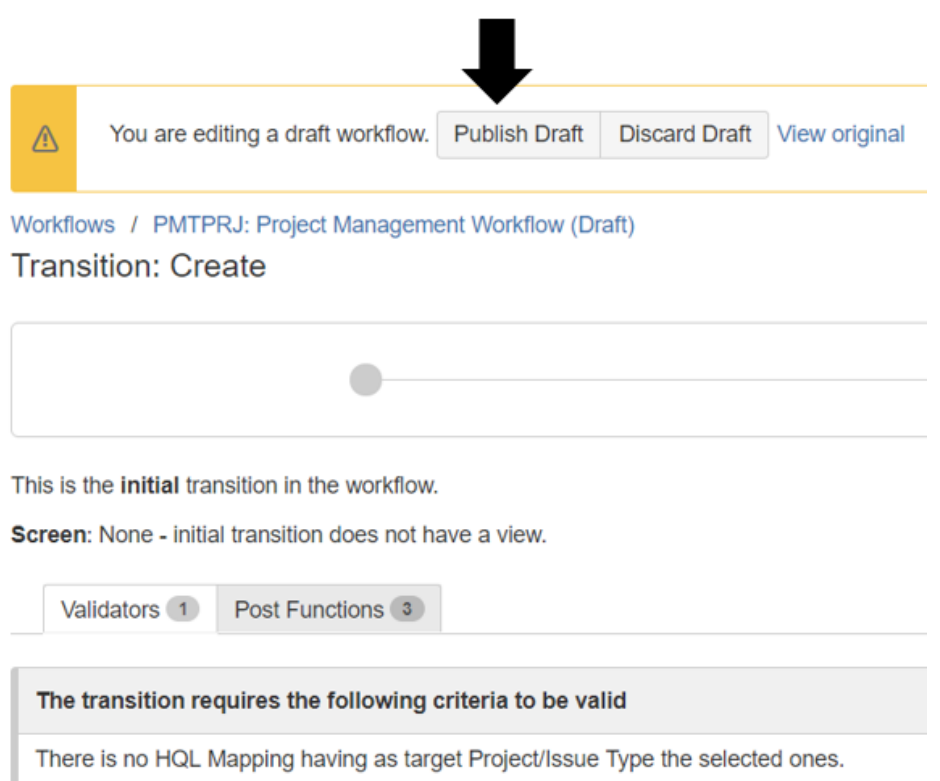

The HQL Validator has not effect on any Workflow transition other then the **Create** transion.G)

## <span id="page-2-0"></span>How it works

#### Consider the following Approval Mapping **Source Project Destination Project Destination Issue Type** Partnership Source Issue Type **Button Label D** Local Partnership PM Test PRJ Task Process management Task Create Issue having the **Allow issue creation/linking via partnership credentials** turned **ON** Allow issue creation/linking via partnership credentials ✔ ģ. and associated to the following Partnership Herzum Quick Linker Partnership Configuration **Property Name Property Value** Name Local Partnership Source URL https://test.herzum.com/jira730staging Source Username admin Source Password ..................... **Destination Url** https://test.herzum.com/jira730staging  $\widehat{\mathbf{r}}$ **Destination Username HQLsuperuser Destination Password** .......... Partnership Icon Save Cancel

The HQL Validator has been added on the Create transition of the workflow associated to the Destination Project and Issue Type.

Consider that user has privileges to create issue in the destination Project 'Process Management'.

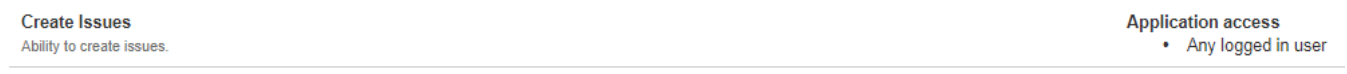

Login as an user that is not the user applied as Partnership destination credential.

Click the Jira Create button the Destination Project and Issue Type applied on the Approval Mapping.

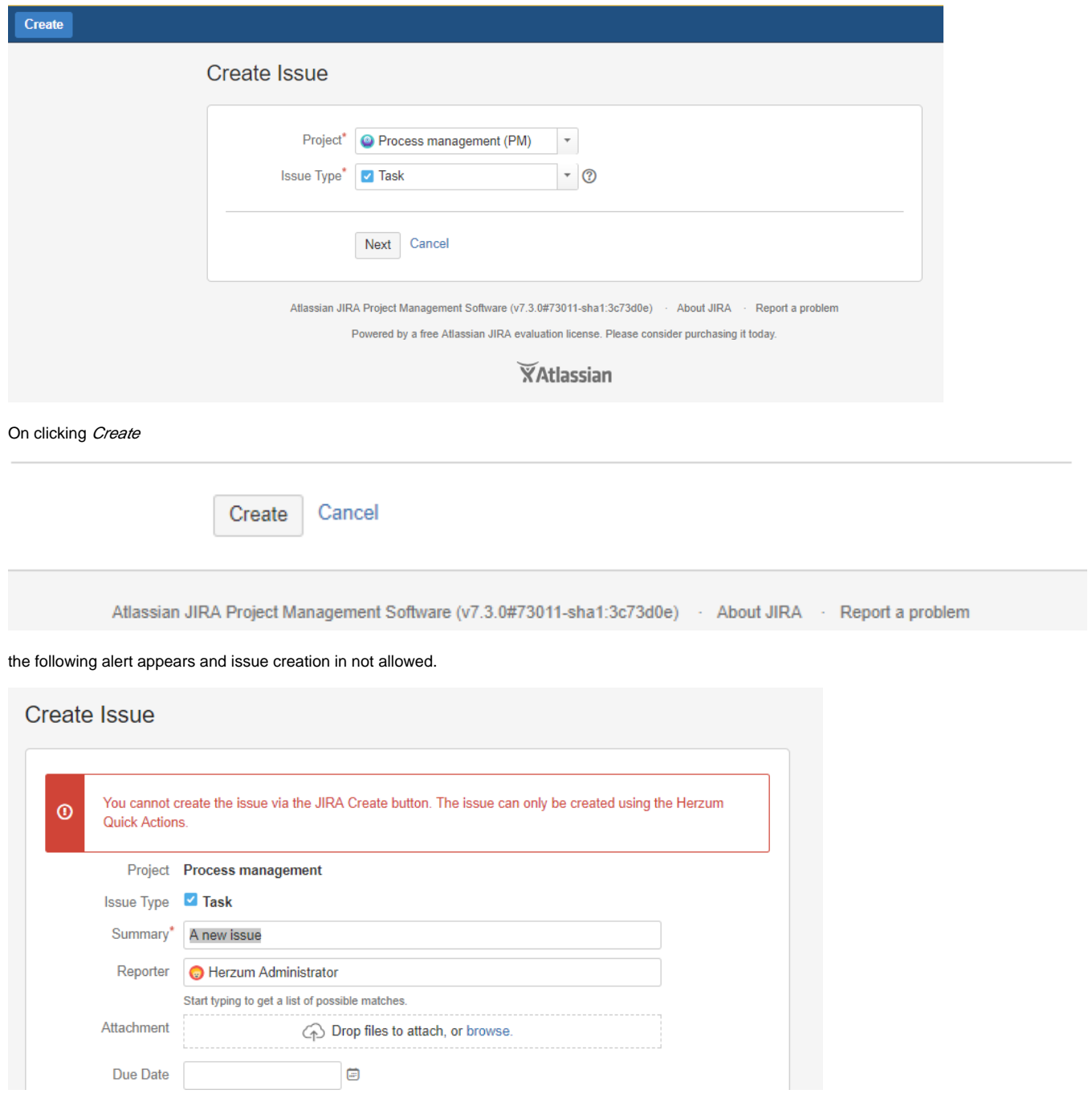

Notice the issue creation succeeds on any other Project/Issue Type associated to the same workflow where no Approval Mapping exists having as destination Project and Issue Type the selected ones and having the Quick Action Button/Post Function turned On.